读者指南

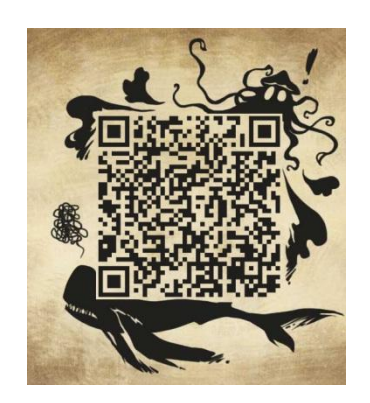

# 宣城校区 2019 版

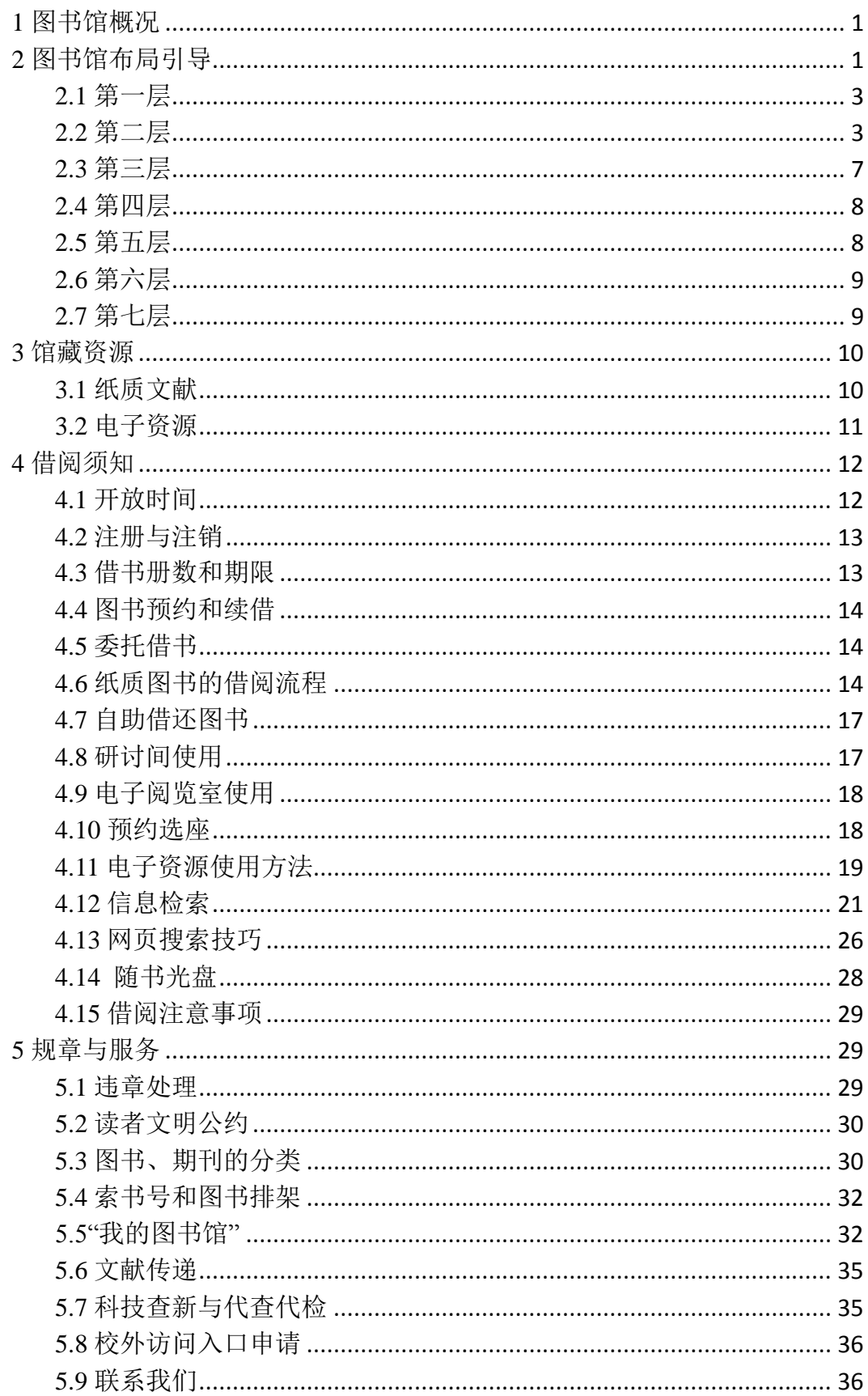

# 目录

# <span id="page-2-0"></span>**1** 图书馆概况

知识就是力量,阅读成就人生。图书馆是知识的汇集之地,是学校的文献信 息中心,是读者专心学习、畅快阅读的场所。本馆以传承科学知识,弘扬优秀文 化,服务师生员工为己任,本着"以人为本,读者第一,服务创新"的理念,按照 文献数字化、管理信息化、馆藏丰富化、使用高效化和服务优质化的建设标准, 努力建设馆藏结构合理的文献资源体系,推进数字化图书馆建设,以丰富的文献 馆藏、高素质的馆员队伍、强大的服务能力、优质的服务水准,为读者提供舒心 的信息资源借阅服务。

合肥工业大学图书馆始建于 1945 年,经过 70 多年的发展,已建设成为一座 大型综合性高校图书馆,形成了以理工类文献为重点,哲学、社会科学、文学艺 术等各学科文献协调发展,纸质和电子文献互补的多类型、多载体的馆藏文献体 系。图书馆由屯溪路校区馆、翡翠湖校区馆和宣城校区馆构成,现有馆舍 8.2 万 平方米, 阅览座位 6000 余席。馆藏图书 332.70 万册, 电子图书 218.6 万册; 订 购中外文数据库 186 个,中外文电子期刊 6.9 万种;订阅中外文现刊 1061 种。

宣城校区图书馆馆舍面积 37612.8 平方米,实行借阅藏一体化管理。现有馆 藏纸质图书 30.3 万册、期刊 790 种、阅览座位 3300 余席、休闲座位 360 席、电 子阅览室座位 144 席、研讨间 20 个、精品课程录播室一个。已实现读者自助借 还(RFID)、阅览座位信息化管理、自助打印复印扫描、电子报刊阅读、刷卡存 包等服务功能,为读者提供信息查询、书刊借阅、文献传递、检索技能培训、教 学参考资料获取、主题研讨等服务,办理委托借阅合肥校区图书,满足读者的文 献信息资源需求。

# <span id="page-2-1"></span>**2** 图书馆布局引导

图书馆大楼有11层, 第一至六层是书刊报纸借阅区, 藏书分布在第三至五 层,第二层是综合服务区,第七层有信息化设备和电子阅览室,第八层有培训教 室,一至六层观光电梯旁有图书馆的楼层指南,二至五层观光电梯旁有该层的藏 书平面布局图,一至五层和七层都有存包柜。涉及读者借阅服务的主要功能分布 如下所示:

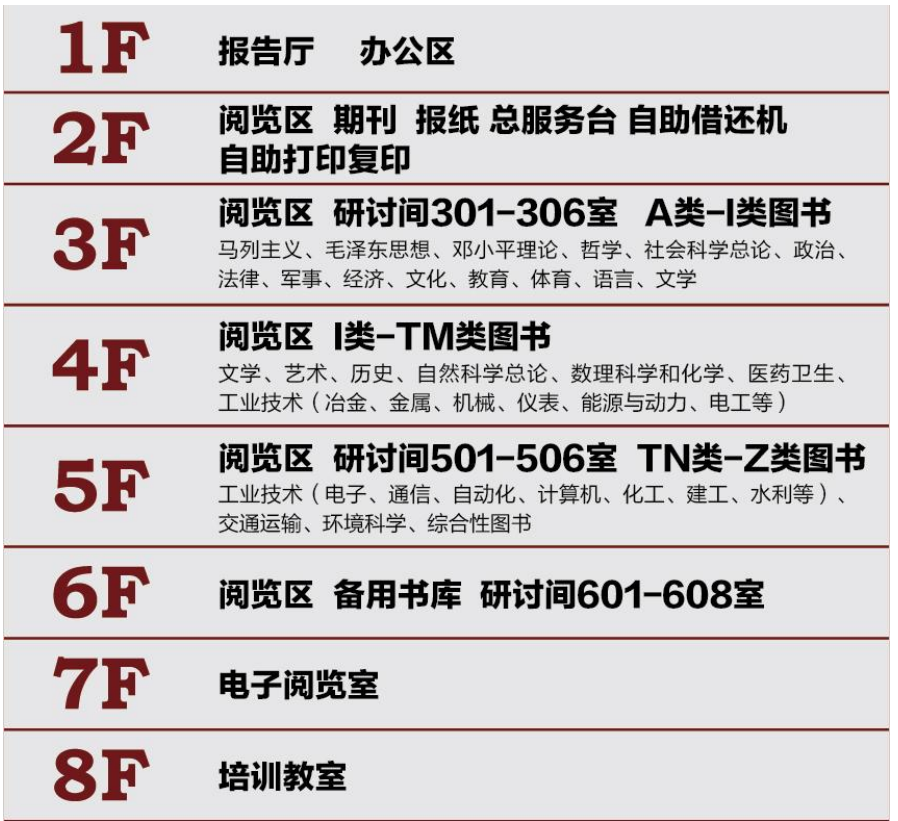

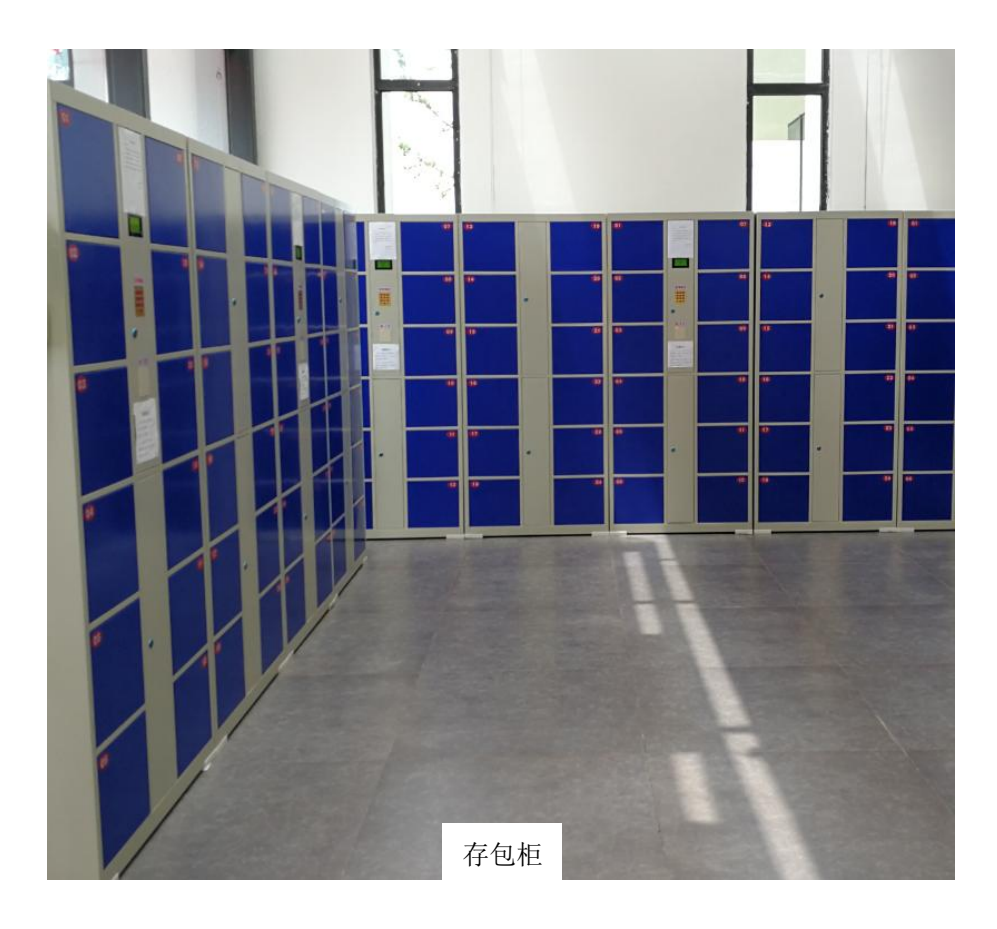

# <span id="page-4-0"></span>**2.1** 第一层

本层有 330 个座位的学术报告厅、图书馆办公区、物业办公区。图书馆外面 的东北角有 24 小时自助还书机,闭馆后可以在此还书。

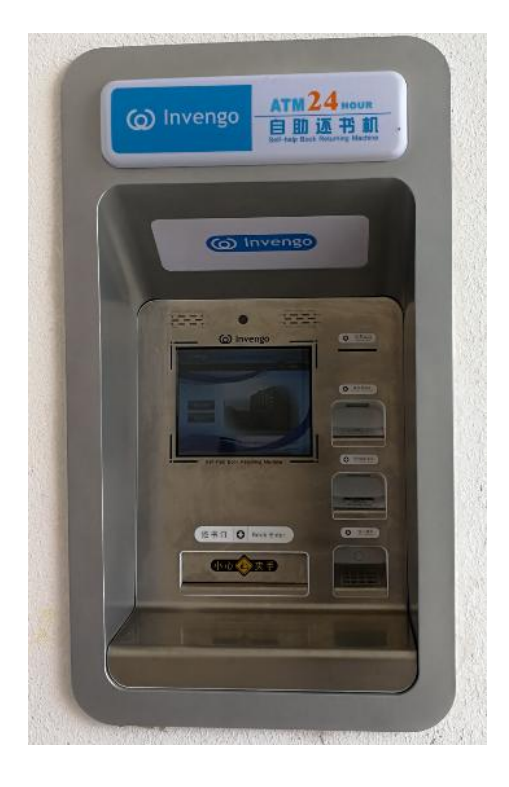

### <span id="page-4-1"></span>**2.2** 第二层

本层主要有阅览区、期刊报纸馆藏区、总服务台、自助借还机、自助打印复 印机、座位管理机、读报机等,是读者集中办理借阅业务的场所,读者在此可以 自助借还书、自助打印文稿和成绩单、预约选座位、阅读期刊报纸,在总服务台 可以咨询问题,办理超期罚款、修改密码、借用研讨间、委托借还合肥校区图书、 遗失赔偿、图书捐赠、读者证注册注销等多种业务。

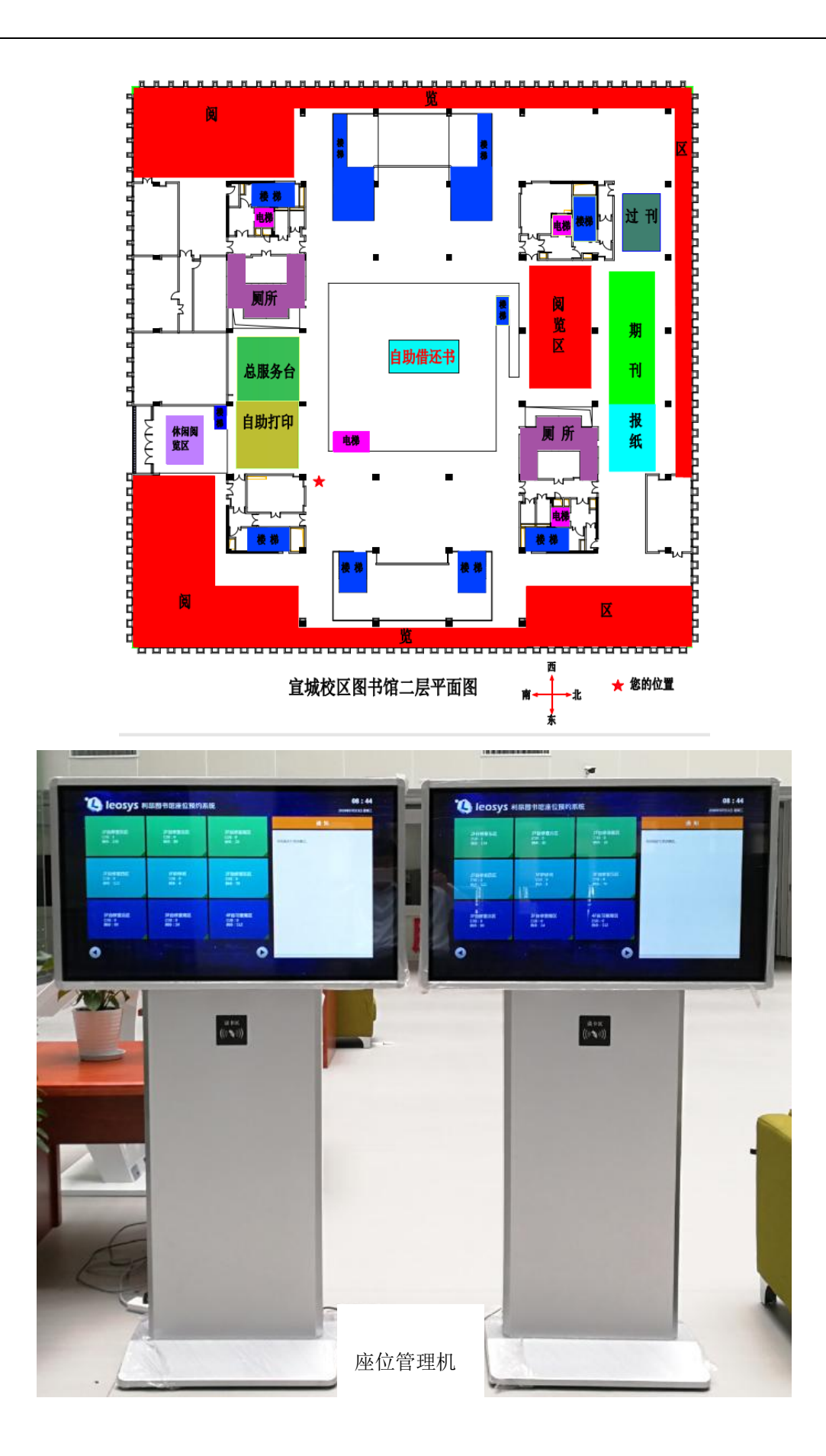

4

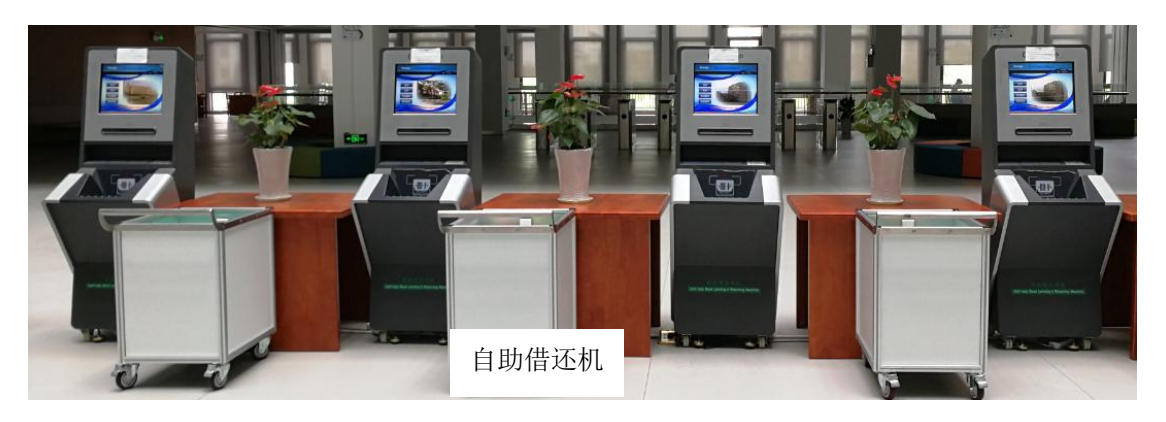

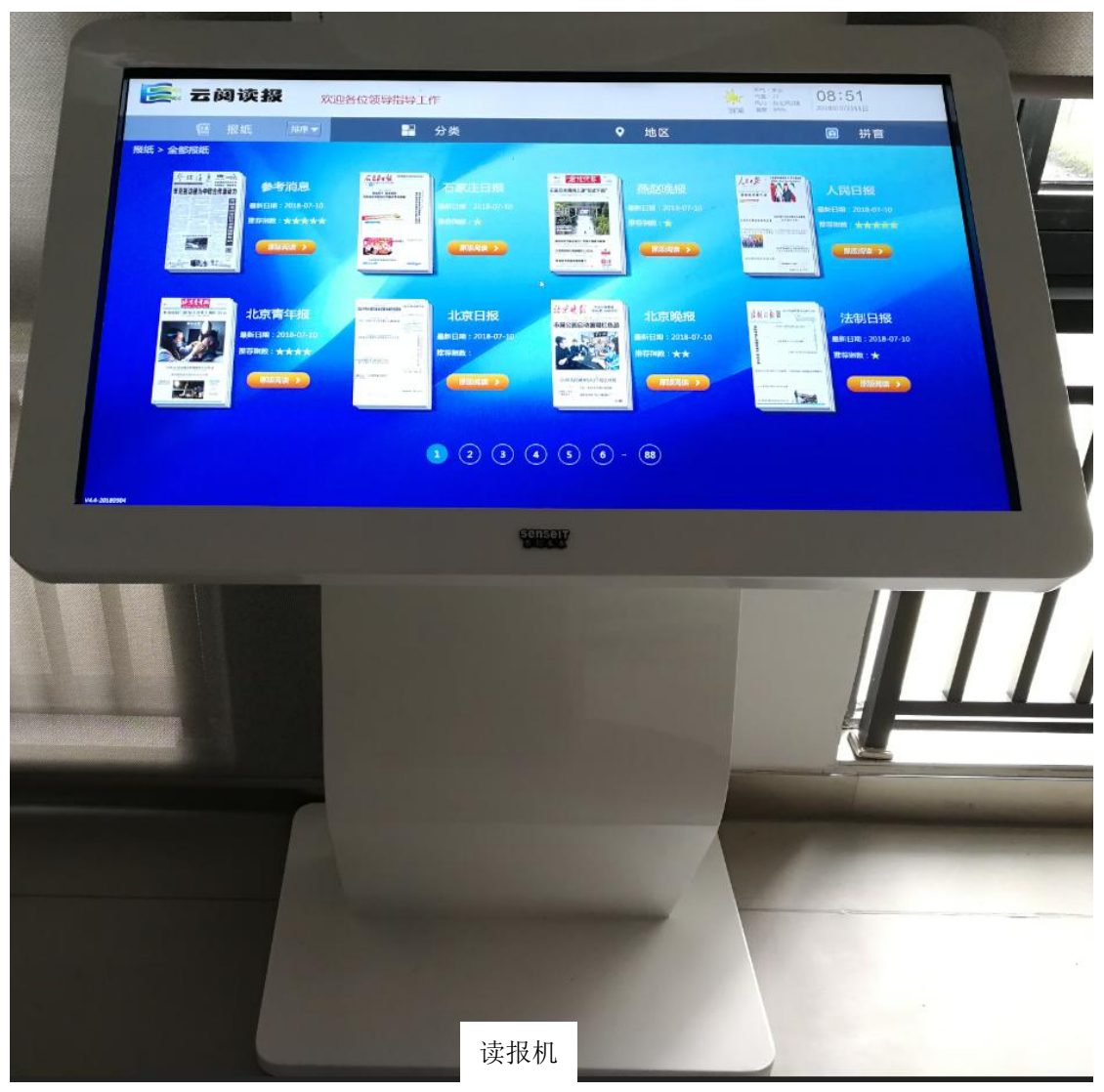

![](_page_7_Picture_0.jpeg)

# <span id="page-8-0"></span>**2.3** 第三层

本层藏有马列主义、毛泽东思想、邓小平理论、哲学、社会科学总论、政治、 法律、军事、经济、文化、教育、体育、语言、文学等类别图书,即《中图法》 A 类—I 类图书。图书排架如平面图所示,另有六个研讨间,每间可供 7 人以内 研讨使用。

![](_page_8_Figure_2.jpeg)

![](_page_8_Picture_3.jpeg)

研讨间 301 室

# <span id="page-9-0"></span>**2.4** 第四层

本层藏有文学、艺术、历史、自然科学总论、数理科学和化学、医药卫生、 工业技术(冶金、金属、机械、仪表、能源与动力、电工等)图书,即《中图法》 I 类--TM 类图书。图书排架顺序如平面图所示。

![](_page_9_Figure_2.jpeg)

## <span id="page-9-1"></span>**2.5** 第五层

本层藏有电子、通信、自动化、计算机、化工、建工、水利、交通运输、环 境科学、综合性图书即《中图法》TN 类—Z 类图书,图书排架顺序如平面图所 示。有6个研讨间,可供 6-7 人研讨使用。

![](_page_9_Figure_5.jpeg)

# <span id="page-10-0"></span>**2.6** 第六层

本层主要有阅览区、备用书库、研讨间 10 个,其中 601 可供 4 人研讨使用, 602—607 室可供 7 人以下研讨使用,608 室可供 20 人研讨使用。

![](_page_10_Picture_2.jpeg)

# <span id="page-10-1"></span>**2.7** 第七层

本层主要有中心机房和电子阅览室。阅览室有 144 个机位,供读者免费使用, 读者可浏览、下载文献资料。

![](_page_10_Picture_5.jpeg)

# <span id="page-11-0"></span>**3** 馆藏资源

# <span id="page-11-1"></span>**3.1** 纸质文献

本馆现有藏书 30.3 万册, 期刊现刊 790 种, 报纸 67 种。馆藏图书分类分布 如下:

![](_page_11_Picture_382.jpeg)

### 馆藏图书分类分布状况

# <span id="page-12-0"></span>**3.2** 电子资源

◆电子图书 218.6 万册, 中外文数据库 186 个, 中外文电子期刊 6.9 万种。

# 常用电子资源一览表

# 由子囡丑

![](_page_12_Picture_47.jpeg)

# 电子期刊

a ka

![](_page_12_Picture_48.jpeg)

L

![](_page_13_Picture_59.jpeg)

![](_page_13_Picture_60.jpeg)

![](_page_13_Picture_61.jpeg)

# <span id="page-13-0"></span>**4** 借阅须知

# <span id="page-13-1"></span>**4.1** 开放时间

![](_page_13_Picture_62.jpeg)

L

法定节假日及寒暑假开放时间根据假期安排另行通知,请读者及时关注我们 发布的消息。

#### <span id="page-14-0"></span>**4.2** 注册与注销

校园一卡通(校园卡)是读者入馆和利用馆藏资源的凭证。本校区新生入学 后,图书馆将读者信息录入数据库,开通借阅权限,各系新生通过入馆培训后即 可利用图书馆资源。

本校区新入职教职工持组织人事办公室介绍信和一卡通到图书馆办理读者 注册。

合肥校区前来的教职工无需办卡注册,直接使用原图书馆借阅证借阅。

注册读者拥有纸质图书借阅、报刊阅览、图书预约、图书荐购、数字资源阅 览及下载等权利。

![](_page_14_Picture_6.jpeg)

读者证注销必须归还所借书刊,结清相关费用方可办理。毕业学生按班级集 中办理注销手续。

![](_page_14_Picture_146.jpeg)

# <span id="page-14-1"></span>**4.3** 借书册数和期限

☆文学类(I 大类)图书每位读者限在借 3 本,不可续借。 ☆报纸、期刊只供阅览,不外借。

#### <span id="page-15-0"></span>**4.4** 图书预约和续借

可借复本已全部借出的图书,读者可登陆"我的图书馆"预约。每位读者一次 最多预约三册。本人在借的图书不可预约,有可借复本的图书不可预约,预约图 书到馆后短信通知或邮件通知,保留三天优先借阅权。

读者所借的图书如需要续借,可以登录"我的图书馆"办理续借。续借时间是 图书到期前一周内,续借方法见"我的图书馆"。

#### <span id="page-15-1"></span>**4.5** 委托借书

读者需要的图书宣城校区没有馆藏,可以委托借阅。本校区有馆藏的图书不 能委托借阅。

目前只可委托借阅合肥校区屯溪路校区馆图书,可借书库为:南中文借书处、 南外文借书处、南区二楼《中图法》借阅处、南区五楼《中图法》借阅处。

委托借阅方法:读者到宣城校区图书馆总服务台登记需要借阅的图书信息, 申请委托借阅。所申请的图书到宣城校区后,图书馆短信通知,读者在规定时间 内借还。

委托借书数量:每位读者每次限 2 本以内。

<span id="page-15-2"></span>![](_page_15_Figure_9.jpeg)

![](_page_15_Figure_10.jpeg)

登录图书馆主页 (http://lib.hfut.edu.cn 或 210.45.242.3), 或书目检索主页 ([http://210.45.242.5:8080](http://210.45.242.5:8080/))查询馆藏目录(OPAC),找到需要的图书,查看书刊 状态,记下该书索书号,到相应的馆藏地点取书,到借书处办理借阅。

第一步: 利用图书馆主页馆藏目录查找图书, 查询馆藏目录中是否有该书 信息,查看书刊状态,记下该书索书号。

![](_page_16_Picture_130.jpeg)

找到结果,查看详细(馆藏)信息:书刊状态为可借,馆藏地为宣城校区, 记录下索书号,去相应馆藏地取书;若书刊状态为借出,无可借副本,可以预约 该本图书。

![](_page_16_Figure_2.jpeg)

# 第二步:按照索书号,到相应的架位取出图书。

![](_page_16_Figure_4.jpeg)

#### 根据每层的楼层指南和藏书分布平面图找到该书的馆藏位置

![](_page_17_Figure_1.jpeg)

目前本馆藏书分布三、四、五楼, 索书号 I247.57/1690, 为 I 大类图书位于 三楼书库,进入书库后,每个书架两侧均张贴有图书分类号区间提示(架标)。 确定书架后,在书架上根据索书号从左到右,从上到下顺序查找图书。

第三步: 凭一卡通到自助借还书机办理借书

### <span id="page-18-0"></span>**4.7** 自助借还图书

读者在二楼大厅使用自助借还机自行办理图书借还手续,读者使用校园一卡 通借书,借书初始密码是本人身份证号后六位数字,请及时修改密码。只有借出 图书方可通过检测仪带出图书馆。归还后的图书请自觉放入还书箱内。在图书馆 的东北角门外配置有 24 小时自助还书机,读者可以随时办理还书手续。

以下各类图书,不能在自助借还机办理借还书手续:

- (1)非本校区馆藏地的图书
- (2)被预约的图书,
- (3)书内芯片损坏的图书
- (4)馆藏信息错误的图书

遇到此类问题,请到总服务台办理。

遇到以下问题需在服务台处理后方可借书

(1)读者存在超期欠款;

- (2)读者已借阅的图书中有超期未还的图书;
- (3) 读者存在违章

使用 24 小时还书机还书时,每次只能归还一本。

#### <span id="page-18-1"></span>**4.8** 研讨间使用

(1)图书馆研讨间位于图书馆的三楼、五楼、六楼,开放时间为 08:00-22:00。

(2)研讨间是读者进行学习研讨的场所,不得从事非学习研讨性质的活动。

(3)预约方式:在图书馆二楼座位预约系统预约,再到图书馆二楼总服务 台填写研讨间使用申请表,需要研讨间使用人员全部签字并审核通过后方可开门。

(4)读者使用时,须举止文明,讨论交流时请控制音量,切勿喧哗,以免 影响其他读者。

(5)离开前请确认做好以下几点:①所有设备、家具完好;②关闭公共电 子设备;③将设备、家具归位;④携带自身物品并将垃圾带离研讨间;⑤研讨间 门窗已关闭、锁好。如未做到以上几点将被视为违规。如有问题请及时与工作人 员联系。

(6)每人每天可预约 2 次,每次只能预约 1 个房间,每次预约使用人数不 得少于 3 人。

(7)预约时间最短为 30 分钟,最长为 240 分钟。两次预约中间必须间隔 1 小时以上。

(8)请自觉遵守研讨间使用相关规定,违规行为一经发现,将限制违规人 员再次使用研讨间,情节严重或屡次不改者将通报所在院系。

#### <span id="page-19-0"></span>**4.9** 电子阅览室使用

(1)本馆电子阅览室位于图书馆的七楼 701 室,免费向全校师生开放;

(2)读者凭本人有效证件(校园一卡通、学生证、工作证)进入电子阅览 室,使用校园网登录账号登录使用;

(3)使用电子阅览室请遵守相关规则。

#### <span id="page-19-1"></span>**4.10** 预约选座

(1)选位和预约方法

读者可通过以下两种方式对本馆二至六层的座位进行选位和预约:图书馆内 的选位机(放置于图书馆二楼服务大厅)、座位预约网站。预约成功的读者拥有 对应座位的优先使用权,未选座位或所选座位失效的读者应让位于拥有座位使用 权的读者。仅可选取当日开馆后的座位。

第一种是在图书馆内的选位机上选取座位,刷卡登录座位预约系统选取座位。

![](_page_19_Figure_10.jpeg)

第二种是读者登录座位预约系统网站 <http://xclibyy.hfut.edu.cn/>进行预约操作, 预约成功后请按系统规定时间进行签到。在图书馆二楼服务大厅选位机刷卡签到。

![](_page_20_Picture_91.jpeg)

#### <span id="page-20-0"></span>**4.11** 电子资源使用方法

☆读者须在校园网环境下登录图书馆主页,点击"数字资源"浏览或下载。

☆图书馆为每一个订购数据库都编写了说明页。说明页上注明了该库的访问 入口、内容简介、可访问年限及责任馆员的联系信息。

☆电子文献使用时需要安装专用阅读器。

☆本馆提供的电子资源是通过 IP 认证来识别访问者的合法身份。请确保您 的 IP 是合肥工业大学 IP。

☆获取电子资源严禁恶意下载。

☆常用中文数据库:

中国知网、维普期刊、万方数字资源系统、读秀、超星电子图书、龙源期刊 网等。

常用外文数据库:

Web of science(SCIE)、Ei Village、Springer LINK、ACS 等。

多媒体、考试数据库:

新东方多媒体学习库、知识视界视频库、外研社外语资源库等。

19

例如:中国知网

![](_page_21_Picture_49.jpeg)

More P

![](_page_21_Picture_50.jpeg)

# 通过中国知网的检索平台可以选择简单检索,高级检索或跨库检索

![](_page_21_Picture_51.jpeg)

# 筛选检索结果

![](_page_21_Picture_52.jpeg)

### 下载文献, 有 caj 和 PDF 两种格式可选

![](_page_22_Picture_80.jpeg)

### <span id="page-22-0"></span>**4.12** 信息检索

信息检索(Information Retrieval)是用户进行信息查询和获取的主要方式, 是查找信息的方法和手段。信息检索贯穿了科学研究的整个过程,这是高等学校 学生必备素质,也是高校教育面向现代化、面向世界、面向未来的需要。引导学 生培养自学和独立研究能力、树立情报意识以及提高图书馆文献使用率等知识, 其重大意义不言而喻。

#### 4.12.1 信息检索技巧

简单检索是直接输入检索词进行单条件检索,而不进行检索条件之间逻辑匹 配。它的优点是检索结果数量比较全面,但是不够精确。高级检索是进行多个检 索条件之间的逻辑匹配来进行检索。它的优点是检索结果精确,但不够全面。 示例:以中文数据库 CNKI 简单检索和高级检索为例:

#### 简单检索:

| 手机版<br>English<br>网站地图                                  | 帮助中心                                              | 我的CNKI <sup>NEW</sup><br>欢迎<br>合肥工业大<br>$\checkmark$ | 充值中心<br>个人书房 v            | 购买知网卡                           |
|---------------------------------------------------------|---------------------------------------------------|------------------------------------------------------|---------------------------|---------------------------------|
| <b>On</b> created                                       | 文献<br>期刊<br>博硕士<br>会议<br>报纸<br>图书<br>年鉴           | 词典<br>统计数据<br>百科                                     | 更多>><br>专利                | 跨库选择                            |
| ø<br>文献全部分类<br>主题                                       | 情报分析<br>v                                         |                                                      | 检索                        | 出版物检索<br>结果中检索<br>高级检索          |
| 主题:情报分析 ×                                               | 查看情报分析的指数分析结果                                     |                                                      |                           |                                 |
|                                                         | 分组浏览<br>主题<br>发表年度<br>研究层次<br>作者<br>机构<br>基金      |                                                      |                           | 免费订阅                            |
|                                                         | 情报分析(1036)<br>企业管理(344)<br>竞争情报(333)<br>情报工作(359) | 竞争情报分析(313)<br>情报信息(259)                             | 专利情报分析 (172)<br>情报研究(227) |                                 |
| 101NUS                                                  | 美利坚合众国(117)<br>北美洲(117)<br>竞争对手(109)<br>大数据(108)  | 科技情报工作(96)<br>情报机构(105)                              | 情报学(94)<br>$\rightarrow$  | М                               |
| 一· 走进知网舞台 实现心中梦想 · 一<br>00000                           | 下载<br>排序:<br>相关度<br>发表时间→<br>被引                   | 检索结果                                                 | 三列表 冒摘要                   | 每页显示: 10 20 50                  |
| 为我推荐                                                    | 已选文献: 0<br>批量下载<br>导出/参考文献<br>漸                   | 计里可视化分析 -                                            | 找到 5,053 条结果              | $1/253$ >                       |
| 美国执法情报分析师最低培训标准<br>及其启示                                 | 题名<br>0                                           | 作者<br>来源                                             | 数据库<br>粥<br>发表时间          | 下载<br>阅读 收藏<br>5                |
| · 论作为决策支持的情报分析——建                                       | $\Box$ 1<br>"互联网+"背景下企业竞争情报变革模式研究                 | 陈秋尧: 王克平: 车尧<br>情报科学                                 | 期刊<br>2019-05-01          | $26 \pm$<br>$\mathfrak{m}$<br>☆ |
| $\rightarrow$ $\rightarrow$ $\rightarrow$ $\rightarrow$ |                                                   |                                                      |                           |                                 |

高级检索:

![](_page_23_Picture_59.jpeg)

#### TIPS:

布尔逻辑检索

(1) 逻辑"或": 在检索表达式中通常用"OR"或者"+"表示。含义: 检 出记录只需满足检索项中的任何一个或同时满足即可。

(2)逻辑"与":在检索表达式中通常用"AND"或者"\*"表示。含义: 检出记录必须同时含有所有的检索词。技巧: 把出现频率低的检索词放在"与" 的左边, 提高速度。

(3) 逻辑"非": 在检索表达式中通常用"NOT"或者"-"表示。含义: 检出记录只能含有NOT 前的检索词,不能同时含有其后的检索词。

(4)运算优先级"()":运算顺序为"()"、"NOT"、"OR"、"AND", 通常在有括号的情况下,从最内层括号的逻辑运算先执行。

![](_page_23_Picture_60.jpeg)

![](_page_24_Picture_78.jpeg)

![](_page_24_Figure_1.jpeg)

 $2x + 2x + 1$ 

#### 4.12.2 外文数据库检索技巧

外文文献反映了世界各国科学技术的先进水平,及时报道了国际重要科研成 果和科研动向,为高校师生提供研究新课题、推出新成果的重要情报源。高校学 生如何使用外文文献资源?以外文数据库 SCIE(Web of Science)检索为例:

检索实例:2015年以来有关化学气相沉淀法(CVD)生成钻石方面的文献; 首先分析检索词: 化学气相沉淀法=CVD; 钻石=Diamond . 如图:

![](_page_25_Picture_69.jpeg)

点击检索键,得到3320个检索结果,在页面的左边,我们可以对文献类型进 行分类:

![](_page_25_Picture_70.jpeg)

还可以对检索结果进行分析,点击"分析检索结果",进入分析页面,选择 分析字段,我们按"作者"来进行分析,显示前10个分析结果:

![](_page_26_Figure_1.jpeg)

选择待查看或排除的记录。选择"查看记录"以仅查看选择的记录,或者选择"排除记录"以仅查看未选择的记录。

![](_page_26_Picture_129.jpeg)

截词检索(一般用于外文检索中)

(1)截词符:截词检索使用专门符号,常用的有"?"、"\*"、"\$" 等,依照检 索系统的不同会用不同的符号。一般"\*"表示任何字符组,包括空字符;"?"表 示任意一个字符: "\$"表示零或一个字符。

(2)右截词检索:将截词符放在词根后边,前方一致。如,检索词"brows\*" 可检出 browse、browser、browsing 等结果。

(3)左截词检索:将截词符放在词根前边,后方一致。如,检索词"\*magnetic" 可检出 electromagnetic、paramagnetic 等结果。

(4)中间截词检索:将截词符置于检索词的中间,而词的前后方一致,一般

25

使用通配符"?"插在词的中间。如,检索词"organi?ation"可以检出 organization、 organisation 的结果。

### <span id="page-27-0"></span>**4.13** 网页搜索技巧

#### 4.13.1网页搜索范围

(1)搜索范围限定在标题中—— intitle:使用方式是把查询内容中特别 关键的部分用"intitle: "标引起来。如,找有关合肥工业大学的就业信息, 可以查询:合肥工业大学intitle:就业信息注意:"intitle":和后面的关键 词之间不要有空格。

(2)搜索范围限定在特定的站点中—— site:使用方式是在查询内容的后 面加上"site:站点域名"。如,在"合肥工业大学网"中检索有关"培训讲座" 的文章,可以查询: 培训讲座site: hfut.edu.cn, 其中 "hfut.edu.cn"为站点 名。注意: "site: "后面跟的站点域名不要带"http://": "site": 和站 点名之间不要有空格。

(3)搜索范围限定在URL连接中——inurl:使用方式是用"inurl:"后跟 需要在URL中出现的关键词。如,找关于office2016的使用技巧,可以查询: "office2016 inurl:jiqiao",这个查找串中的"office2016"可以出现在网 页的任何位置,而"jiqiao"则必须出现在网页URL中注意: "inurl": 和后面 的关键词之间不要有空格。

#### 4.13.2 网页搜索特定词

(1)要求搜索结果中不含特定查询词— - :如果希望网页搜索结果不包含一 些特定的关键词,可以用减号"-"去除。如,搜域名时却发现很多关于虚拟主 机方面的网页,可以查询:域名-主机注意: 前一个关键词和减号之间必须有空 格,减号和后一个关键词之间有无空格均可。

(2)搜索特定文件类型中的关键词——filetype:以"filetype:"搜索对 象做限制,冒号后是文档格式,如PDF、DOC、XLS等。如,信息检索filetype: PDF,搜索结果包含信息检索的PDF格式的文档。

注意: filetype和后面的关键词之间必须有空格。

![](_page_28_Picture_23.jpeg)

### <span id="page-29-0"></span>**4.14** 随书光盘

方法一:使[用图书馆馆藏书目查询系统获](http://210.45.242.5:8080/)取光盘。

访[问合肥工业大学图书馆馆藏书目系统,](http://210.45.242.5:8080/)检索到需要的图书,如下图,点击 "随书光盘下载",可以浏览下载整张光盘。

![](_page_29_Picture_122.jpeg)

方法二:使[用畅想之星非书资料管理系统获](http://www.bj.cxstar.cn/)取光盘。

" 畅想之星 " [非 书 资 源 管 理 平 台](http://www.bj.cxstar.cn/bookcd/index/index.do) ( 登 录 网 址 : [http://www.bj.cxstar.cn/bookcd/index/index.do\)](http://www.bj.cxstar.cn/bookcd/index/index.do),主要为读者提供非书资源服务, 包括随书资源(馆藏随书附赠的光盘和磁带等)、课件资源(教学科研方面的一 些课件)、电子图书(可自由阅读的电子图书)、随刊资源和音频资源等各种非 纸质资源。该系统不仅本身可以和 Opac 进行融合也可以和其他电子资源在 Opac 系统里进行融合.由于系统采用专用的 IE 浏览器插件来完成各种资源融合等许多 特殊功能,读者首次访问时需要安[装畅想之星客户端才](http://lib.hfut.edu.cn/upload_files/article/102/1_20180404111018.rar)能正常浏览。

方法三:使用博云非书资料管理系统获取光盘。

博云非书资料管理系统(登录网址: <http://202.38.93.29/>)是安徽省数字图书 馆面向全省高校的非书资料管理和应用系统(目前主要是随书/刊光盘系统),集信 息加工、资源发布、文件浏览、内容下载于一体,通过海量资源与信息管理系统 和网络发布系统的有机结合,满足安徽省高校用户对图书馆非书资源妥善管理、 有效利用的目标,并实现非书资源的共建、共享,避免重复建设,以节省人力、 财力。

安徽省非书资料资源中心采用光盘云服务模式,有以下优势:

1)无需自行加工光盘

- 2)无需自行添加 marc
- 3)自行设定存储空间,控制硬件成本
- 4) 提供增强的 OP 模块, 丰富 OPAC 功能
- 5)数据及时更新
- 6)采用云服务和本地服务相结合的模式,确保读者服务体验
- 7)提供专门服务器
- 8)利用网络空闲设定同步时间,有效节省网络带宽

#### <span id="page-30-0"></span>**4.15** 借阅注意事项

(1)读者借书前,可登录校图书馆主页,进入"我的图书馆"查询自己的借 阅情况。如有借阅册数已满、图书逾期、欠款未缴等情况,则需先处理完毕后方 可借书。

(2)读者办理借书手续前,应仔细检查图书,若发现有破损、涂画、污损、 缺页、缺条形码以及光盘丢失或信息不符等情况,请主动告知工作人员,加以处 理后方可办理借书手续。否则,一经借出,责任由借书者负责。

(3)读者凭本人校园一卡通借阅图书,不得使用他人一卡通借书。

(4)读者借还书时,应仔细核对借还书信息是否正确,注意所借图书的归 还日期,按时归还以免超期。

(5)图书内若含光盘和附件,请妥善保管。

(6)读者所借图书到期时若逢法定假日,自动顺延借期到节假日后 1 天; 寒暑假期间到期的图书,自动顺延到开学后一周内归还。超过 1 周,按逾期处 理。

(7)读者办理续借手续请在所借图书到期前一周内,登陆"我的图书馆"办 理。

(8)图书馆对借出的图书有特殊急需时,有权通知读者限期归还;超期不 还者,按逾期处理。

### <span id="page-30-1"></span>**5** 规章与服务

#### <span id="page-30-2"></span>**5.1** 违章处理

#### **5.1.1** 委托预约违章

申请委托、预约作书、预约图书已通知到馆, 2 次不及时办理借书, 将

 $29$ 

暂停委托、预约借书权限 6 个月。

#### **5.1.2** 借书逾期

中外文图书每册逾期欠款 0.1 元 / 天;同时停止借阅权。

#### **5.1.3** 图书遗失

(1)购买与所丢图书版本相同的图书赔还,需交 10 元 / 册的图书加工费。

(2)购买不到所丢图书,普通中文图书按原书价格的 3-10 倍赔偿。字词典、 手册、珍本、外文原版图书,按原书价格 10 倍赔偿。

#### **5.1.4** 附件遗失

遗失光盘赔款 5 元,遗失其他附件按附件价值赔付,赔付最高限额为原书刊 价格的一半。

#### **5.1.5** 损坏、偷窃书刊

(1)污损(勾画、涂抹、批注、圈点)书刊,按书刊原价的 3 倍赔偿,停 止借阅权 3 个月。

(2)故意破坏(撕页、剪裁)书刊,按书刊原价的 5 倍赔偿,停止借阅权 6 个月。

(3) 偷窃书刊, 除追回书刊外, 按原价的 20 倍罚款, 同时取消读者借阅 资格,并通报学校有关部门按规定处理。

#### **5.1.6** 盗用他人一卡通借书

如发现盗用他人一卡通借书,立即取消盗用者借阅资格,并通报学校有关部 门,按规定处理。

#### <span id="page-31-0"></span>**5.2** 读者文明公约

- ●不携带食品进馆 ●不在馆区内吸烟
- ●不占座位 ●不在馆区高声喧哗
- ●不打乱书刊排序 ●不污损、撕割、偷窃图书
- ●不损坏设备 ●不在网上浏览或传播不健康信息
- ●不恶意下载 ●不将校园卡借给他人使用或使用他人校园卡

#### <span id="page-31-1"></span>**5.3** 图书、期刊的分类

图书馆根据图书分类法对书刊进行分类管理,宣城校区图书馆按照《中国图 书馆分类法》(简称"中图法")对书刊进行分类排序。

30

《中国图书馆分类法》设 22 个学科大类, 在工业技术大类(T 大类)设 16 个次 级类目。基本类目如下:

#### 《中图法》学科大类

- A 马克思主义、列宁主义、毛泽东思想、邓小平理论
- B 哲学、宗教
- C 社会科学总论
- D 政治、法律
- E 军事
- F 经济
- G 文化、科学、教育、体育
- H 语言、文字
- I 文学
- J 艺术
- K 历史、地理
- N 自然科学总论
- O 数理科学和化学
- P 天文学、地球科学
- Q 生物科学
- R 医药、卫生
- S 农业科学
- T 工业技术
	- TB 一般工业技术
	- TD 矿业工程
	- TE 石油、天然气工业
	- TF 冶金工业
	- TG 金属学
	- TH 机械、仪表工业
	- TJ 武器工业
	- TK 动力工程
	- TL 原子能技术
- TM 电工技术
- TN 无线电电子学、电信技术
- TP 自动化技术、计算技术
- TQ 化学工业
- TS 轻工业、手工业
- TU 建筑科学
- TV 水利工程
- U 交通运输
- V 航空、航天
- X 环境科学、安全科学
- Z 综合性图书

#### <span id="page-33-0"></span>**5.4** 索书号和图书排架

索书号是图书馆赋予每种馆藏图书的号码,由分类号和书次号组成,确定馆 藏图书在书架上的排列位置,是查找图书必要的代码信息。索书号的排序方法: 先排分类号,再排书次号。分类号的排列顺序是从左往右逐位比较排列(字母按 英文字母顺序,数字按从小到大顺序)。书次号按序数顺序从小到大排列。本馆 索书号贴在每本图书封底的右上角与书脊处。

书架上的图书按照每本书的索书号排列顺序从前往后、从左到右、从上往下 排列。每排架位的侧面挡板上有本排架位所藏图书的学科分类标识。

例如:《檀香刑》这本书的封底索书号标签是:

![](_page_33_Figure_15.jpeg)

该索书号为 I247.5/1676, I247.5 是分类号, I 表示文学, I247.5 为新体长篇、 中篇小说。1676 是书次号,表示此书是馆藏新体长篇、中篇小说的第 1676 种图 书。根据这些信息就能快速准确地在书库中找到该本图书。

#### <span id="page-33-1"></span>**5.5"**我的图书馆**"**

从图书馆主页登录"我的图书馆"。

![](_page_34_Picture_124.jpeg)

点击图书馆?我的图书馆?即可登录,默认的登录账号是学号,初始密 码是本人身份证号最后六位,在进入系统后可重新设置密码。遗忘密码请凭学生 证或身份证到图书馆总服务台办理。

#### ★**"**我的图书馆**"**为您提供如下信息及服务:

#### **5.5.1** 个人信息查询

※证件信息:查看个人信息及您目前在图书馆的各类借阅权限,修改您的密 码及联系方式。

※书刊借阅:查看您在图书馆当前的借阅情况及借阅历史,可在本人借阅记 录上进行网上续借。

※我的书架:收藏您感兴趣的馆藏书目信息。

※系统推荐:系统根据您所检索与浏览的记录生成的推荐书目。

※预约信息、委托信息:查看您的预约书、委托书信息及到书情况。

※账目清单:查看您在图书馆发生的各类财经信息。

※违章缴款:查看您在图书馆发生的违章记录及缴款信息。

※书刊遗失:查看您所遗失的书目记录。

※荐购历史、检索历史:查看您所荐购的图书及检索图书的历史记录。

#### **5.5.2** 图书续借

如果要延长您所借图书期限,请使用续借功能。登录"我的图书馆",在"书 刊借阅"列表里点"续借"按钮,办理续借。只能在图书到期日前 7 天内续借,可 续借 1 次,期限 30 天。已过期或被他人预约的图书不可续借。

#### **5.5.3** 图书预约

在"我的图书馆"中进行书目检索,如您所需的图书可借复本全部处于"借出" 状态时,可进行"读者预约"操作,在该书的信息栏中点击"预约申请",再点击"执 行预约",此预约方可成功。

请注意正确选择取书地点。预约书回馆后在预约架上保留 3 天。

![](_page_35_Picture_106.jpeg)

#### **5.5.4** 读者证挂失

如果读者证丢失可以在"我的图书馆"中挂失,注意此挂失只能停止在图书馆 借书的功能。

#### **5.5.5** 图书荐购

☆读者登录我的图书馆后,可进入读者荐购界面推荐图书。

☆可使用如下方式荐购:

查询征订书目,进行荐购;

浏览征订书目,进行荐购。

☆读者可登录我的图书馆-荐购历史查询荐购记录和处理结果。

![](_page_35_Picture_107.jpeg)

#### **5.5.6** 新书通报

★通过"新书通报"功能可以看到本馆最近半年的新书书目。

★读者还可以根据所需选择日期、文献类型及校区,点击〈查看全部分类新

书〉进入查询,并可继续点击查询具体信息。

![](_page_36_Picture_124.jpeg)

#### <span id="page-36-0"></span>**5.6** 文献传递

★本馆找不到的文献,图书馆可以为您提供文献传递服务。您可以利用读秀 /百链平台、NextLib 文献传递平台([http://www.nextlib.cn](http://www.nextlib.cn/))、安徽高校资源共享服 务平台[\(http://www.anhui.superlib.net/\)](http://www.anhui.superlib.net/)和中国高校人文社会科学文献中心(CASHL) ([http://www.cashl.edu.cn](http://www.cashl.edu.cn/portal/index.jsp))等,都能实现中外文文献传递,自主获取原文。

★无法自主获取全文的,请填[写申请单发](http://210.45.242.3/sqd.doc)送电子邮件给图书馆文献传递员。 联系方式:

地址:屯溪路校区图书馆信息咨询部

邮政编码: 230009

电话:0551-62901297

Email: lihaode2007@126.com

#### <span id="page-36-1"></span>**5.7** 科技查新与代查代检

合肥工业大学科技查新站被教育部认定为第六批"教育部部级科技查新工作 站",可以为校内外用户提供学位论文开题、科研课题立项、科技成果鉴定、奖 励和专利申请等方面的科技查新服务。

图书馆为读者提供论文成果被收录和引用情况的检索服务并出具证明,旨在 为各类奖项申请、职称评定等提供文献收录/引用依据,范围包括 SCI、EI、CPCI、 CSCD 等。

联系部门:信息咨询部

电话:0551-62901301 62901297

QQ 群:185928595

电子信箱: zxbcscy@hfut.edu.cn

## <span id="page-37-0"></span>**5.8** 校外访问入口申请

★易瑞授权访问系统,提供了在校外访问图书馆数字资源的功能。

★校外访问注册账号是学号,初始密码是本人身份证号最后 6 位。

★校外访问入口:http://210.45.242.12:8000/login

★联系电话:0563—3831381

#### <span id="page-37-1"></span>**5.9** 联系我们

读者在使用图书馆时,如需帮助或有任何疑问,请及时和我们联系,联系方 式如下:

咨询联系电话:

总服务台 0563—3831150,

文献资源建设 0563—3831381 ,

办公室 0563-3831612

读者服务 QQ 群: 250553134 或 133400569 (加入群请附注学号和姓名)。

合肥工业大学图书馆微博:http://weibo.com/hfutlib。

校图书馆主页: http://210.45.242.3

宣城校区图书馆主页:http://xclib.hfut.edu.cn/。